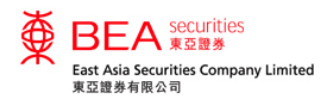

#### 登记沪港通及深港通北向交易服务

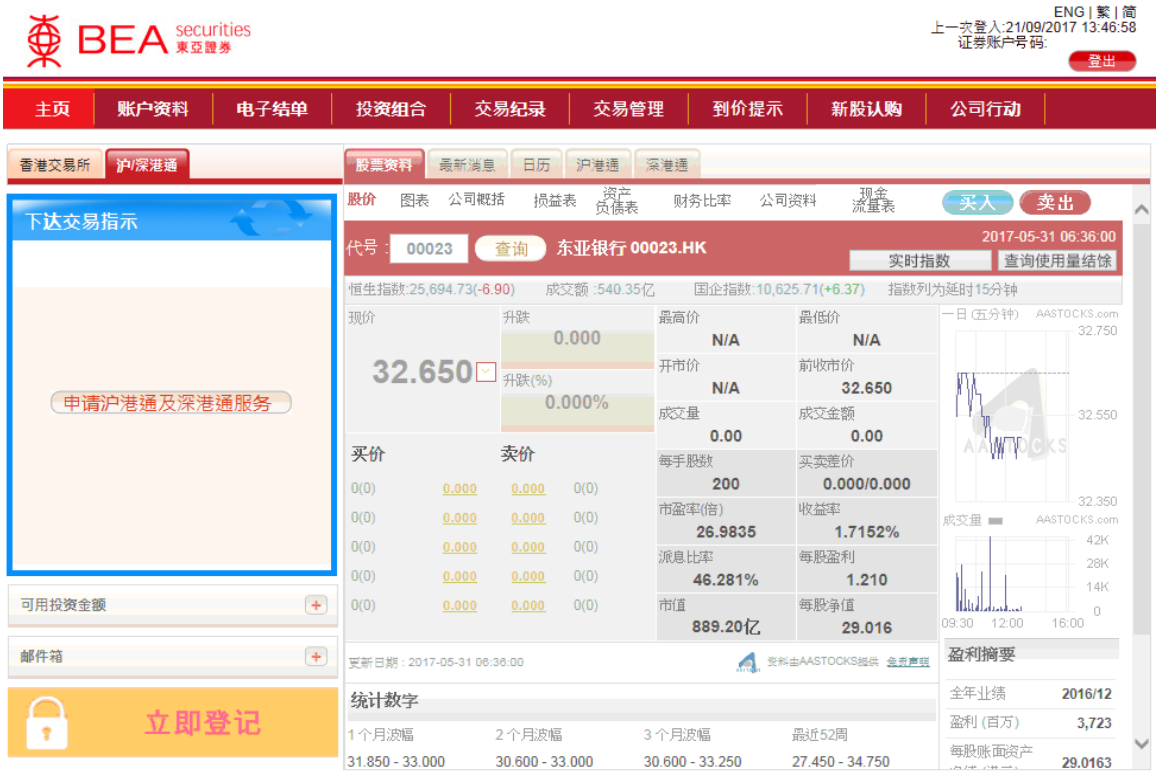

- 以多种类货币户口作为交收户 口的个人或联名的合资格客户 可于互联网交易平台登记沪港 通及深港通交易服务。
- 方法一:于「下达交易指示」 框中点选「沪/深港通」选 项,并点击「申请沪港通及深 港通服务」。(只适用于非沪 港通之个人及联名户口)

网站免责声明 | 私隐政策声明 | 个人资料收集 ( 客户 ) 声明 | 联络我们 为获得最佳效果,请采用 Internet Explorer 7.0 或以上浏览器,并以 1024 x 768 之解析度浏览。

East Asia Securities Company Limited 东亚证券有限公司©版权所有 2017 保留所有权利。

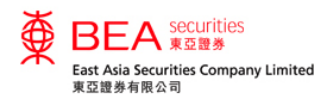

# 登记沪港通及深港通北向交易服务

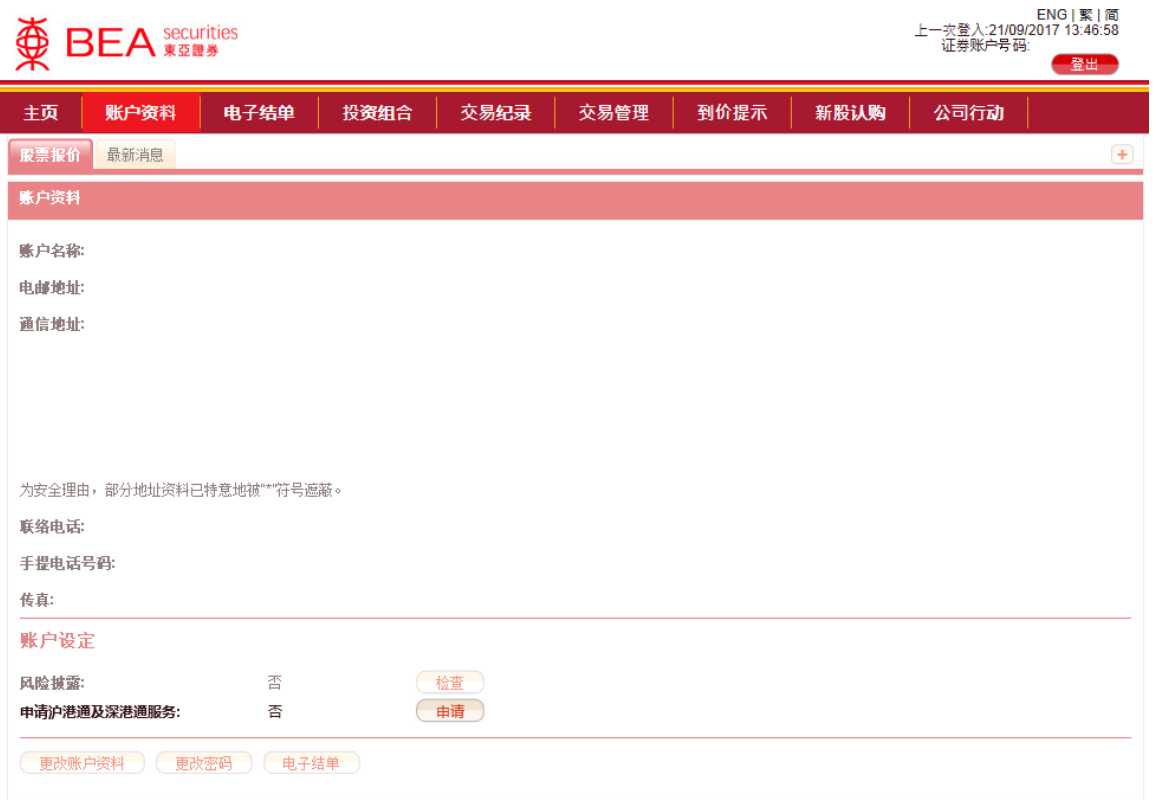

- 方法二:非沪港通客户只须于 「账户资料」页面内,点击「申 请沪港通及深港通服务」侧的 「申请」键 ,并接受它。
- 沪港通客户则只须于「账户资 料」页面内,点击「申请深港通 服务」侧的「申请」键 ,并接 受它。

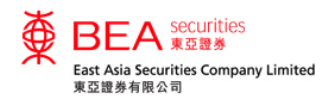

# 登记沪港通及深港通北向交易服务

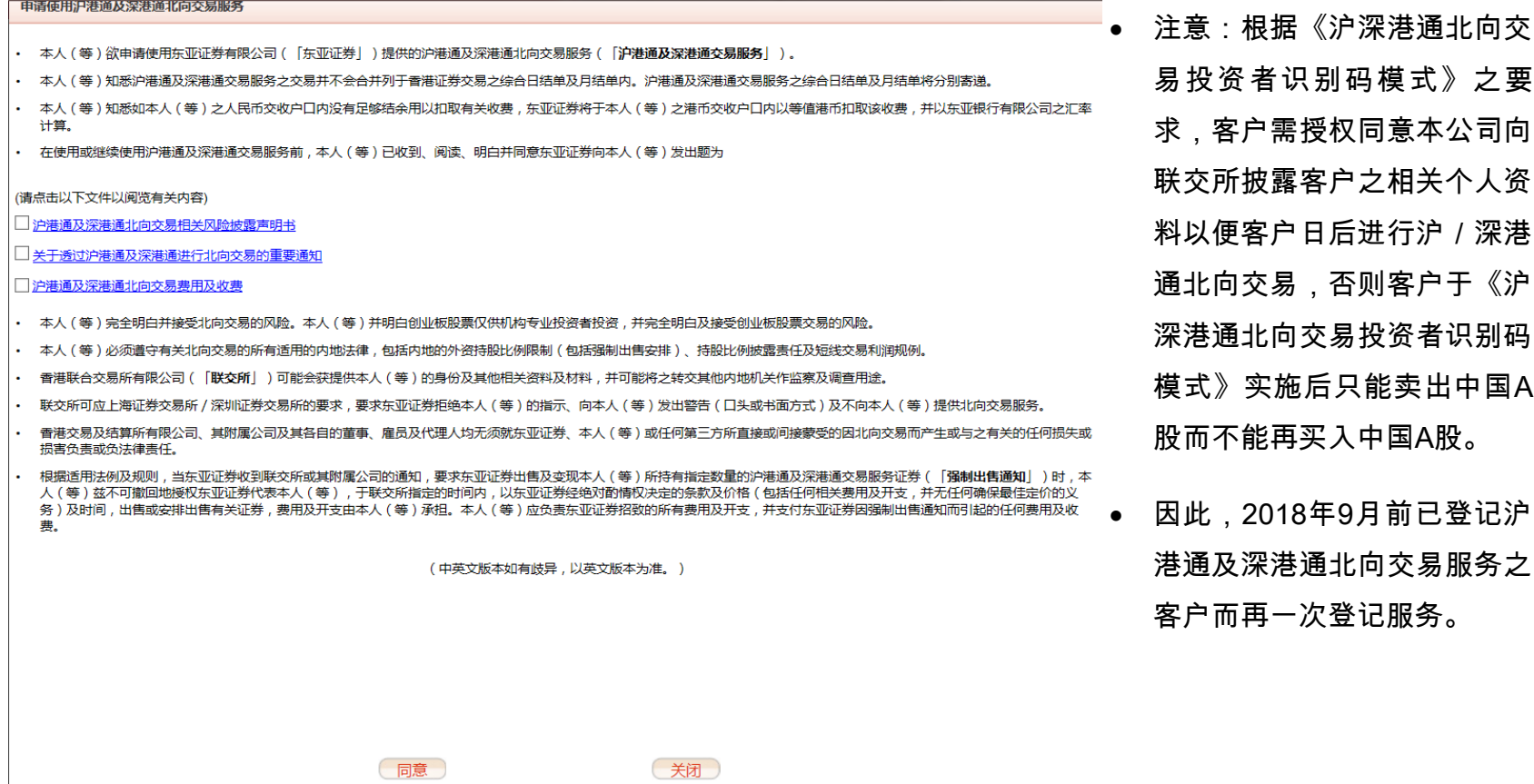

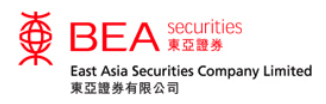

# 下达沪港通及深港通北向交易服務之交易指示

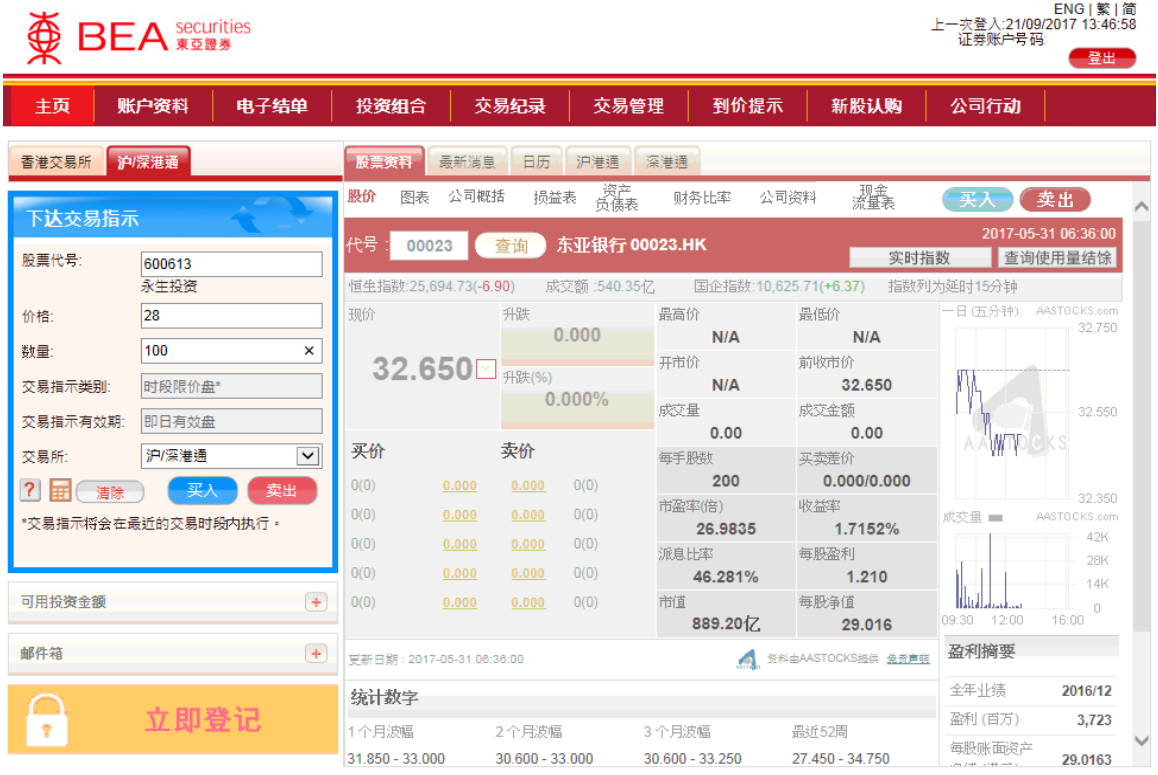

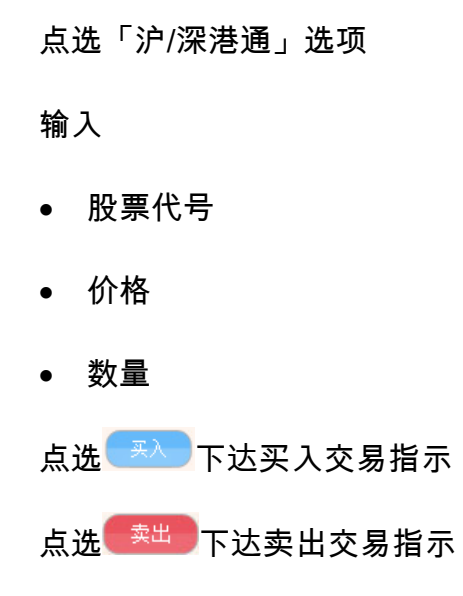

网站免责声明 | 私隐政策声明 | 个人资料收集 ( 客户 ) 声明 | 联络我们

为获得最佳效果,请采用 Internet Explorer 7.0 或以上浏览器,并以 1024 x 768 之解析度浏览。 East Asia Securities Company Limited 东亚证券有限公司©版权所有 2017 保留所有权利。

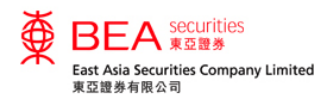

### 投资组合 - 沪港通及深港通北向交易服務

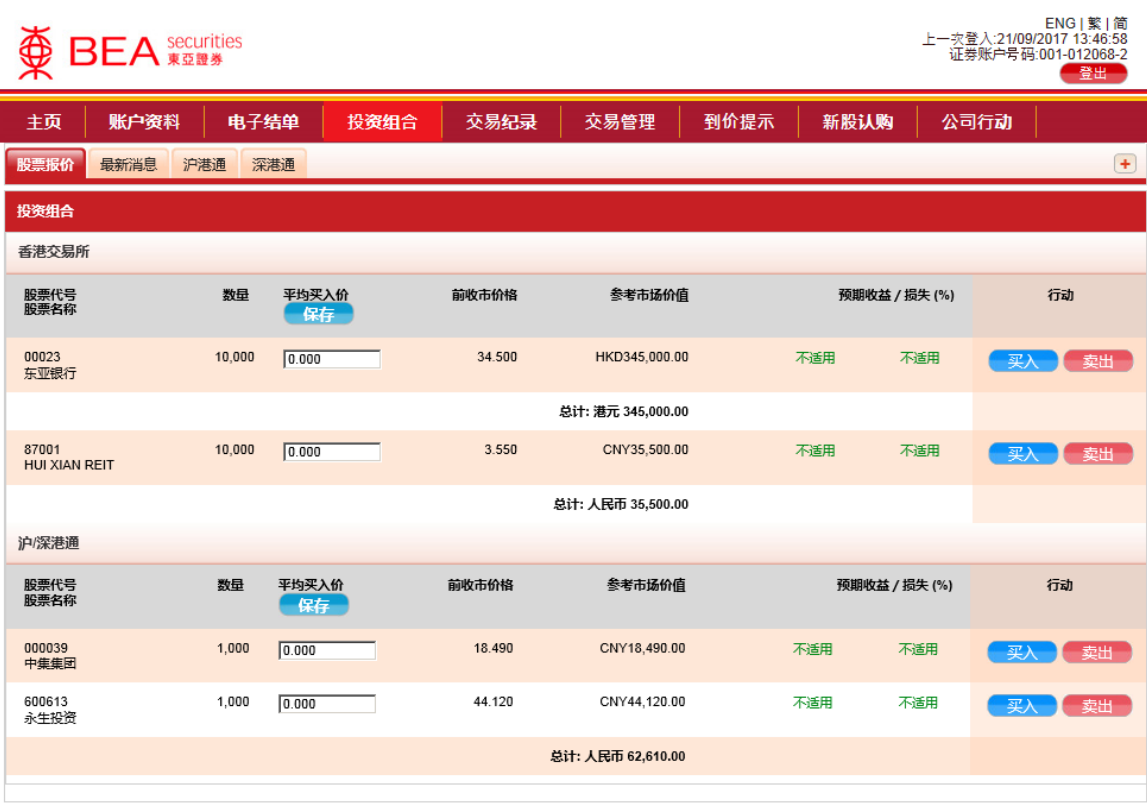

- 客户持有的香港交易所的股票会 显示于「投资组合」的上半部 分。
- 客户持有的沪港通及深港通的股 票会显示于「投资组合」的下半 部分。

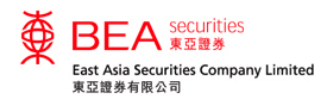

### 交易纪录 - 沪港通及深港通北向交易服務

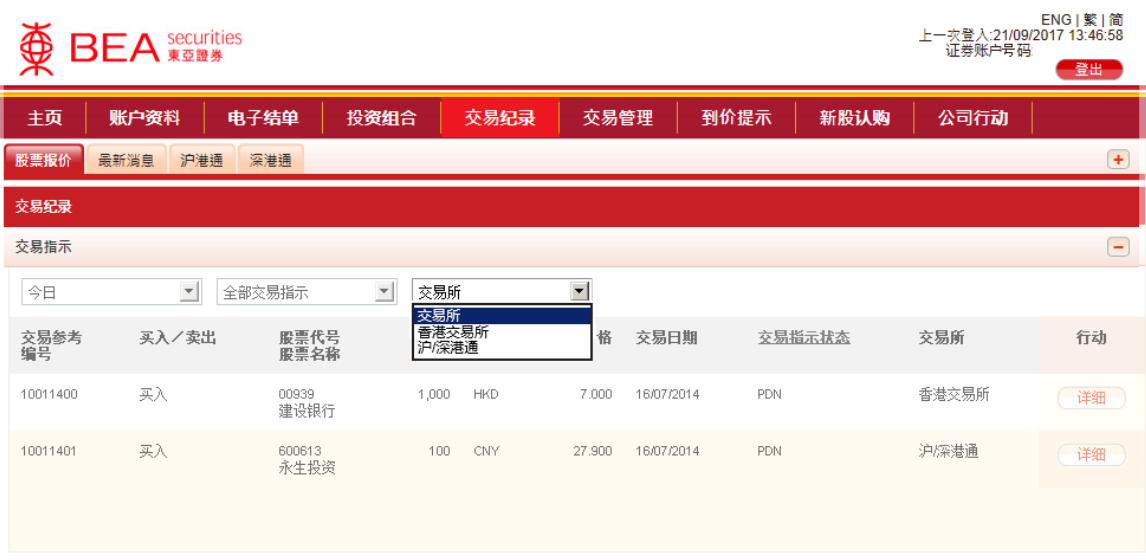

 可透过「交易所」下拉式选单选 择显示相关交易所的交易纪录。

#### 网站免责声明 | 私隐政策声明 | 个人资料收集 (客户) 声明 | 联络我们

为获得最佳效果,请采用 Internet Explorer 7.0 或以上浏览器,并以 1024 x 768 之解析度浏览。 East Asia Securities Company Limited 东亚证券有限公司 © 版权所有 2014 保留所有权利。

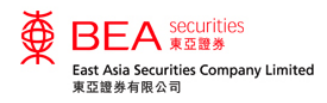

#### 交易管理 - 沪港通及深港通北向交易服務

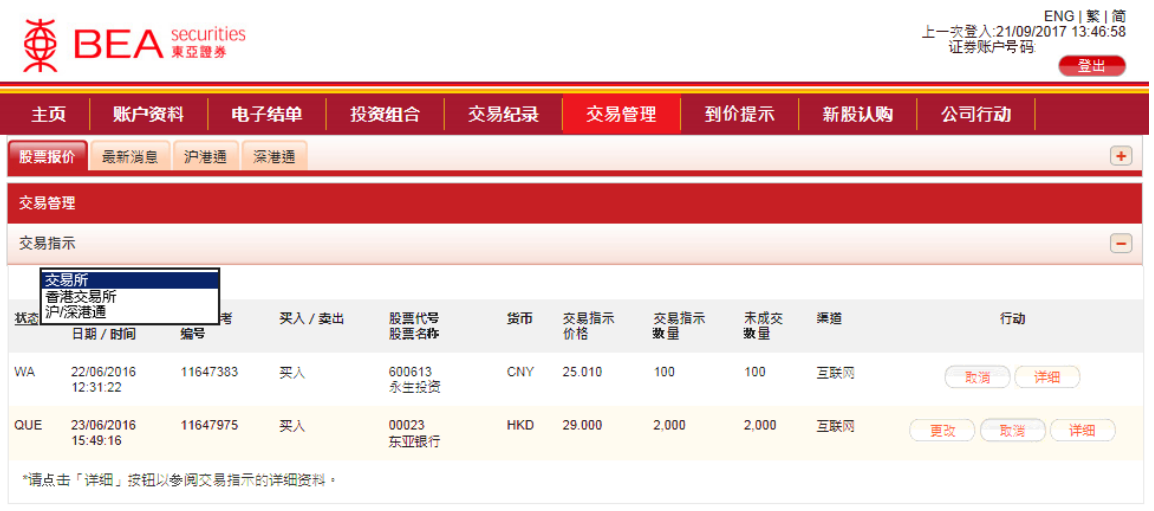

 可透过「交易所」下拉式选单选 择显示相关交易所的未完成交 易。

#### 网站免妻声明 | 私隐政策声明 | 个人资料收集(客户)声明 | 联络我们

为获得最佳效果,请采用 Internet Explorer 7.0 或以上浏览器,并以 1024 x 768 之解析度浏览。 East Asia Securities Company Limited 东亚证券有限公司 @ 版权所有 2014 保留所有权利 ·

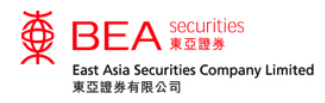

# 点击报价 - 沪港通及深港通北向交易服務

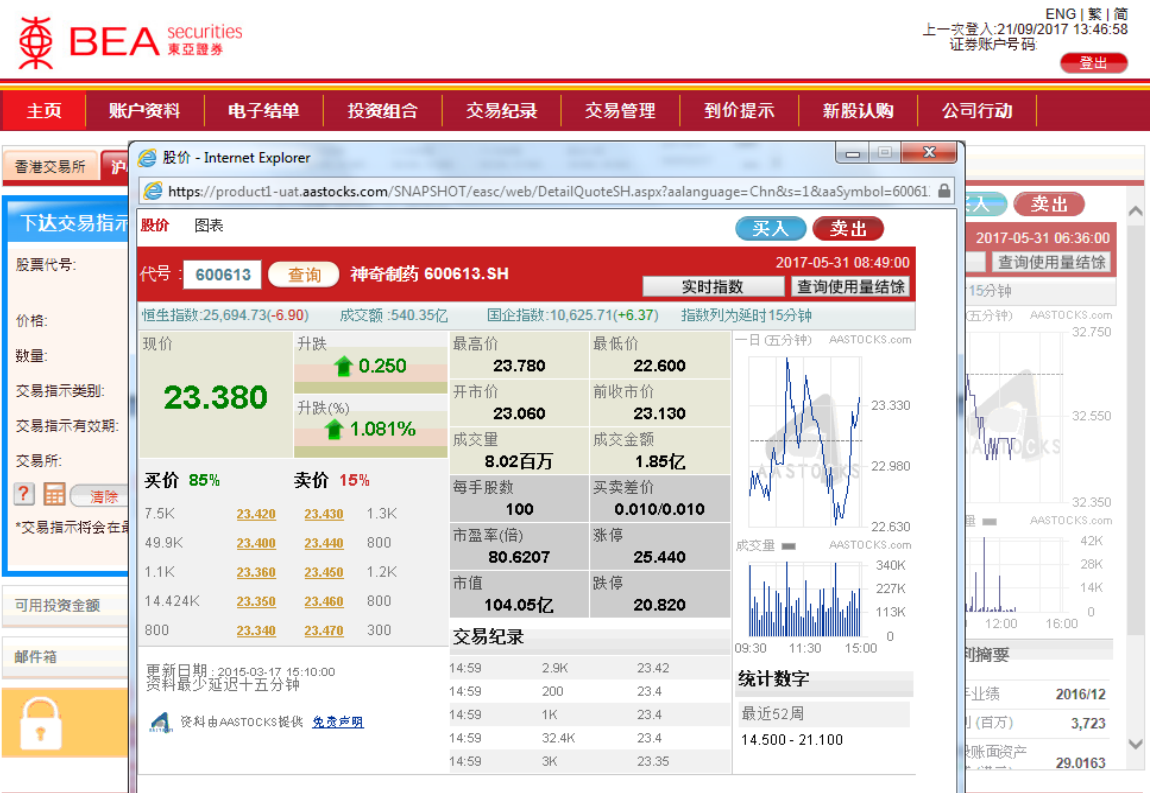

 在报价服务中,点选「沪港通」 或「深港通」选项,沪港通点击 报价画面或深港通点击报价画面 会于新视窗开启。

 「查询使用量结余」会计算沪港 通点击报价服务、深港通点击报 价服务和港股点击报价服务的使 用量。

网站免责声明 | 私隐政策声明 | 个人资料收集 ( 客户 ) 声明 | 联络我们 为获得最佳效果,请采用 Internet Explorer 7.0 或以上浏览器,并以 1024 x 768 之解析度浏览。 East Asia Securities Company Limited 东亚证券有限公司 © 版权所有 2017 保留所有权利。

详情请参阅 <www.easecurities.com.hk> 的「网上教学信息」。

L۶